# Technology Guide for Faculty

## **Central IT Services**

**Supporting Faculty computers (hardware, software, maintenance and upgrades), networking, Web, phones, Email, and other college systems** 631-451-HELP (4357)

http://www.sunysuffolk.edu/About/CIS.asp <http://www.sunysuffolk.edu/About/1482.asp>

## **Educational Technology Unit**

**Supporting Classroom Computers**

#### **Ammerman Campus**

**Paul Basileo:** 631-451-4854 http://department.sunysuffolk.edu/ AcademicComputingCenter-Ammerman\_A/index.asp

#### **Eastern Campus**

**Helen Wittmann:** 631-548-2607 http://department.sunysuffolk.edu/ AcademicComputing\_E/index.asp

#### **Grant Campus**

## **Peter DiGregorio:** 631-851-6331

http://department.sunysuffolk.edu/ EducationalTechnologyUnit-Grant\_G/ index\_8966.asp

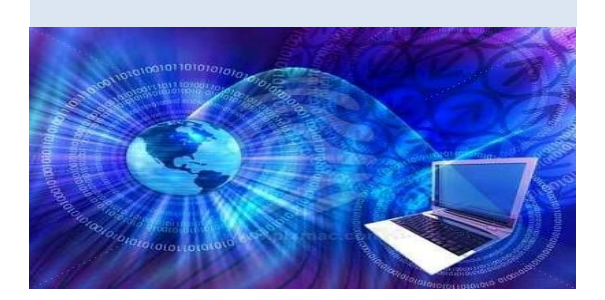

# **SCCC Email**

You are provided an SCCC email account, which is an official means of communication from the college, which you access through your MySCCC faculty portal and then by clicking on the email tab on the right of the page. You may also access your email directly through [https://](https://mailhost.sunysuffolk.edu) [mailhost.sunysuffolk.edu](https://mailhost.sunysuffolk.edu) logging in with your SCCC credentials.

Rule of thumb: *Always* use the **BCC**: line (Blind Carbon Copy) for all of your students' email addresses when sending emails to your class, and not the **To:** line, so as to keep email information private from other students.

# SCCC My Documents

Did you know that you can access the files in your '**My Documents**' folder **from home**? Using any of these links,<https://roam.sunysuffolk.edu>**, or**  [https://roameast.sunysuffolk.edu](https://roam.sunysuffolk.edu) **or** [https://roamwest.sunysuffolk.edu](https://roam.sunysuffolk.edu) **(Include the 's' in http**), login using your SCCC credentials when prompted, then click on your campus link and then select your personal folder.

# Wireless Access

To register to obtain access to SCCC's wireless network while on campus, login to your MySCCC portal and on the Employees tab, click on Employee and then click on '**Wireless Access / Getting Connected**' in the right-hand column. Click on 'Acceptance Confirmation' to proceed and you may register up to two devices for wireless access. Contact the Academic Computing Center on your campus to troubleshoot any problems.

# Electronic Classrooms

There is electronic equipment available in most every classroom, including computers, projectors, Smartboards, and DVD/VHS players. Each campus has an Educational Technology Unit (ETU) that you should contact if the technology is not working. Each campus will explain its service request system. While the technology is not working, call the Media Services department on your campus to deliver a smart cart which has a computer, a projector and a VHS/DVD player.

Meanwhile, *always* have a backup lesson plan that does not include using the technology!

# Technology Guide for Faculty

# Blackboard

## **Office of Instructional Technology**

The Office of Instructional Technology (OIT), Open SUNY, Blackboard Learn, and MySCCC contain a list of Blackboard Learn resources for faculty and student use.

Please visit the following sites: Faculty: [http://scccoit.com/b](http://scccoit.com)lackboard Students: [http://scccoit.com/](http://scccoit.com)students

Faculty & Students: http://suffolkonline.open.suny.edu/ https://help.blackboard.com [http://scccoit.com/](http://scccoit.com)blackboard

Log into MySCCC and select **Suffolk Online**

## Teaching & Learning Center

The TLC is a faculty-managed facility designed to enhance teaching and learning excellence for full and part-time professional staff. The centers, located on each of the three campuses, provide opportunities for faculty and staff to connect with one another. By providing a variety of forums for faculty to confer on teaching issues, the centers encourage cross campus peer interaction, sharing and mentoring. To learn how to enhance teaching and learning, clicks on the TLC links below:

#### **Ammerman**

http://depthome.sunysuffolk.edu/Selden/TLC/

#### **Eastern**

http://depthome.sunysuffolk.edu/East/TLC/

#### **Grant**

http://depthome.sunysuffolk.edu/West/TLC/

# **Guidelines & Procedures**

http://www.sunysuffolk.edu/About/IT\_Guidelines.asp

## **Webpage Information**

The college provides some web page hosting for faculty. For additional information, see the Help Center available within the Faculty/Staff portal. To get started fill out the form at : [http://www.sunysuffolk.edu/Administration/IT/](http://www.sunysuffolk.edu/Administration/IT/help/forms/RequestWebFldr.pdf) [help/forms/RequestWebFldr.pdf](http://www.sunysuffolk.edu/Administration/IT/help/forms/RequestWebFldr.pdf)

## **Online Directory**

http://www.sunysuffolk.edu/OnlineDirectory/ onlinedirectory.asp

### **Libraries**

http://www.sunysuffolk.edu/Students/library.asp

#### **Schedule your class to meet in a computer lab**

Each lab has PCs/MACs with various curriculum-based software. Contact the Academic Computing Centers on each campus.

**Ammerman:** Huntington Library, 631-451-4181 **Eastern:** Orient Building 235, 631-548-2612

**Grant:** Sagtikos Computer Center 141, 631-851-6280

### **Purchase Technology or Software**

Contact Campus ETUs (See front)

### **Reserve a Smart Cart**

Contact the Media Services Department

**Ammerman:** 631-451-4189 **Eastern:** 631-548-2542 **Grant:** 631-851-6742

## **Reserve a Electronic Classroom for the semester**

Contact the Academic Chair of your department

Created by Liz Foley - Fall 2014